## **Gifts via the Office Phone (66021)**

You will need

- PDQ/PCI DSS compliance training
- Knowledge of how to put a gift on RE manually
- Knowledge of how to generate and add a letter as an action

## **1. Identify the person**

- a. Take the person's constituent ID (if they have it) or find their record on RE using their postcode – it's likely they are calling after receiving a postal ask, so their postcode \*should\* be up to date.
- b. *Perform an identity check: ask address and DOB*

## **2. Process donation using PDQ machine**

- a. Input the donation amount into the machine and press green
- b. Enter the card number and press green
- c. Enter the card expiry date
- d. Card holder present = 'no'
- e. Customer address: only need to enter the house number and then green button (if no house number just press green)
- f. Postcode: just the numbers and press 'accept'
- g. Print a merchant receipt
- 3. Ask if they would like a receipt (email or post). If they do want a receipt, opt to print a customer copy when the PDQ machine asks the question.
- 4. Ask if we can claim gift aid on their donation they must have paid enough tax to cover the amount we would claim (25% of the gift amount).

*…an explanation that the donor needs to pay the same amount or more of UK Income Tax and/or Capital Gains Tax as all charities and CASCs will claim on the donor's gifts in a tax year and that the donor is responsible to pay any difference….*

- 5. If we can claim gift aid, check if they have a declaration on their record. If they do not, we **must** send confirmation of a verbal gift aid declaration and add the gift aid declaration to their record on RE.
- 6. Ask which cause/fund they want the donation to go to.

## **7. Put the gift onto RE**

- a. Go to the gift tab  $\rightarrow$  'new gift' in the top left
- b. Complete all relevant details (the fields boxed in red are to be completed)

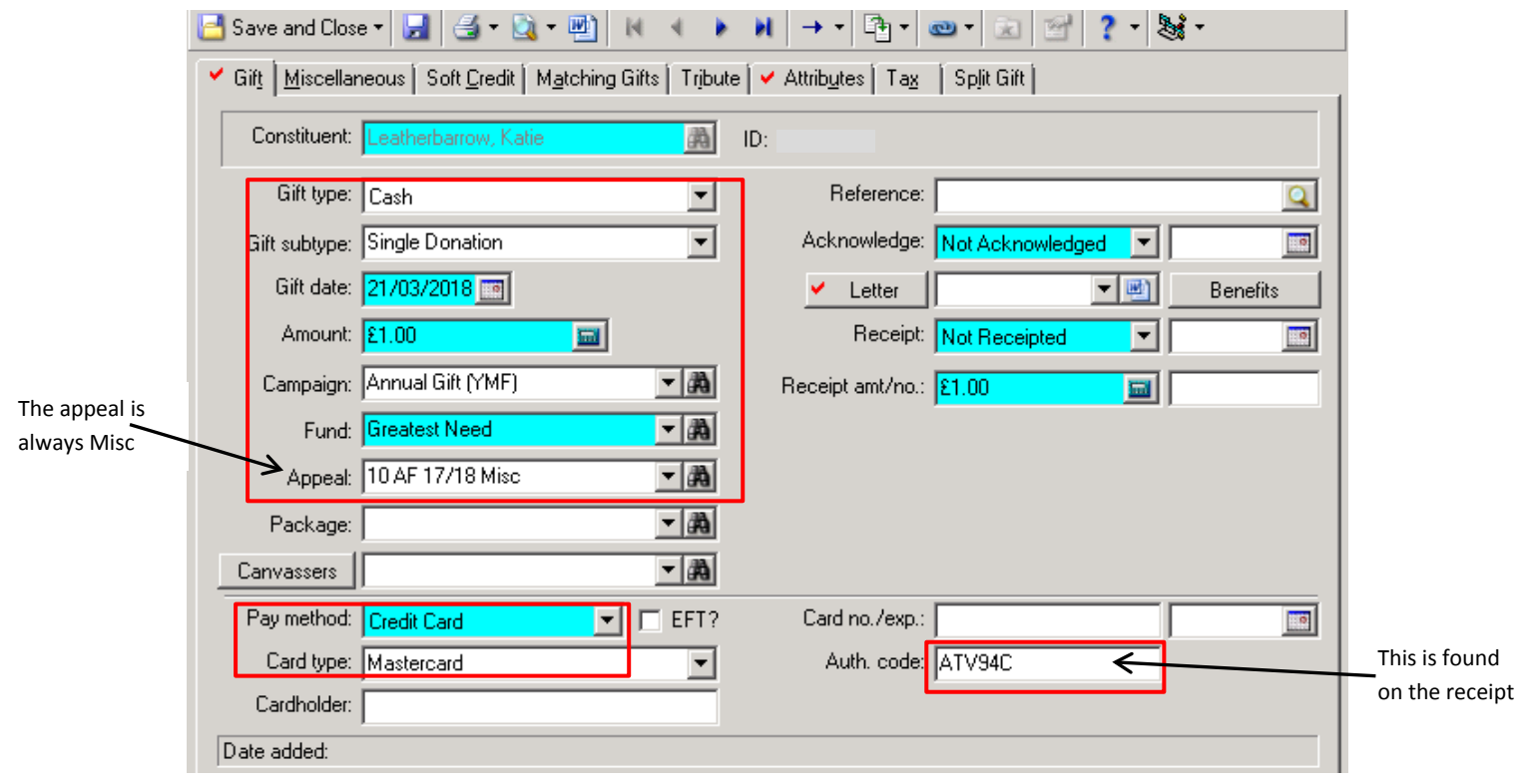

c. Go to the attributes tab  $\rightarrow$  complete the category and description as below

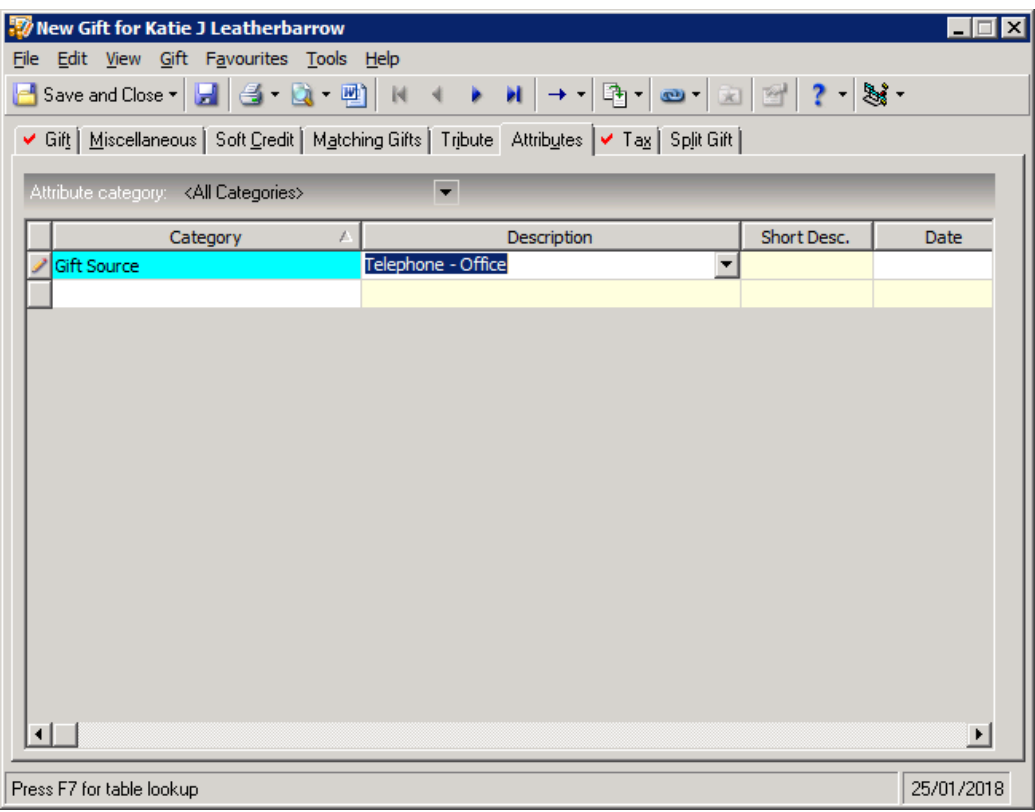

8. Add the Gift Aid declaration if you have taken a new verbal one.

9. Print out the annual fund credit card transactions sheet, write on the date and staple the merchant receipt to the sheet.

[I:\Development Services\Gift Processing\Gift Processing Procedures\1Katie USER](file://ss7a.ds.man.ac.uk/vol4/daro/Development%20Services/Gift%20Processing/Gift%20Processing%20Procedures/1Katie%20USER%20GUIDES/ANNUAL%20FUND%20CREDIT%20CARD%20TRANSACTIONS.docx)  [GUIDES\ANNUAL FUND CREDIT CARD TRANSACTIONS.docx](file://ss7a.ds.man.ac.uk/vol4/daro/Development%20Services/Gift%20Processing/Gift%20Processing%20Procedures/1Katie%20USER%20GUIDES/ANNUAL%20FUND%20CREDIT%20CARD%20TRANSACTIONS.docx)

- 10. File the credit card transaction sheet in the black folder.
- 11. If the gift is less than £500, generate the appropriate letter and add as an action
	- a. If the donor wants an email do x
	- b. If the gift is £500 or over, email **Tom.Howorth@manchester.ac.uk** with the ID and he will thank the donor